# Belfius EasyCard

# **Fiche technique**

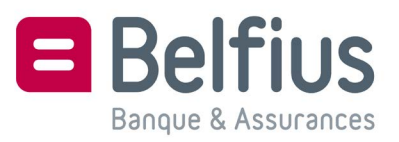

# Contenu

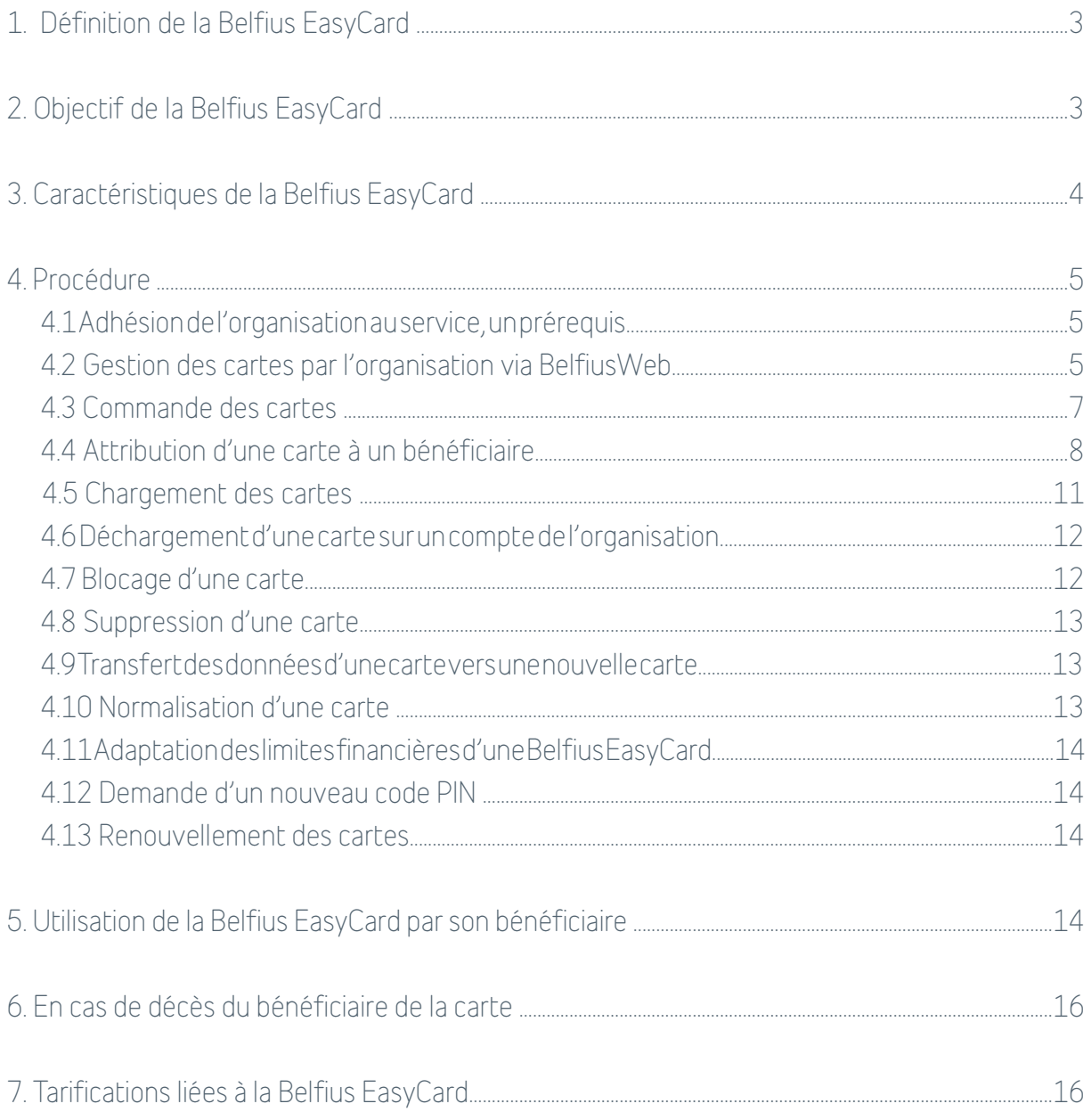

# <span id="page-2-0"></span>1. Définition de la Belfius EasyCard

La Belfius EasyCard est une carte de débit prépayée, munie d'un code secret, remise à une organisation (administration publique, organisation social profit ou entreprise corporate) comme support de paiement ponctuel ou récurrent.

L'organisation qui commande des cartes Belfius EasyCard recevra les cartes et leurs codes PIN. Les cartes commandées sont émises au nom de l'organisation qui pourra ensuite les remettre à des tiers comme alternative à des paiements en espèces et par chèque.. Une fois qu'un tiers, qui a reçu une Belfius EasyCard, a pu être identifié en bonne et due forme en tant que client de la banque, il devient le titulaire à part entière de la carte.

La carte peut être chargée et rechargée d'un montant au choix par l'organisation. Elle peut être utilisée par son porteur pour effectuer des paiements dans les points de vente acceptant Bancontact/MisterCash ou Maestro (Europe) ou pour retirer des espèces aux distributeurs automatiques de billets.

La carte n'est pas liée à un compte ; la Belfius EasyCard est donc une simple et unique carte mais qui apporte une solution pratique dans le cas où l'organisation ne peut pas payer son bénéficiaire sur un compte.

La Belfius EasyCard constitue ainsi une alternative automatisée et sécurisée aux chèques et au cash. Pour les CPAS qui utilisent déjà la carte prépayée « Self Service Banking », la Belfius EasyCard constitue une solution plus évoluée vu que la carte prépayée « Self Service Banking » permet uniquement des retraits aux machines SSB de montants ronds multiples de 10 € et ne peut pas être rechargée.

#### 2. Objectif de la Belfius EasyCard

L'objectif est d'offrir une solution innovante aux organisations qui recherchent un moyen de paiement autre que les chèques ou le cash vis-à-vis de bénéficiaires avec lesquels elles ont la possibilité d'avoir un contact direct pour leur octroyer une carte. C'est une solution pratique, sécurisée et traçable dans la cas où l'organisation n'a pas la possibilité de payer directement le bénéficiaire sur un compte bancaire. Le but n'est donc pas remplacer les paiements sur comptes bancaires car ceux-ci restent la solution la plus simple, la plus rapide, la plus sûre et la moins coûteuse.

Dans ce contexte, la Belfius EasyCard pourra aussi, dans certains cas, être envisagée comme un instrument d'intégration sociale et comme élément transitoire vers une bancarisation du bénéficiaire.

Chaque organisation (administration publique, organisation social profit ou entreprise corporate) pourra utiliser la Belfius EasyCard selon le type d'usage qui lui convient :

- soit pour des paiements « externes » càd des paiements de montants qui doivent pouvoir être partiellement ou totalement récupérables ;
- soit pour des paiements « internes » càd des paiements de montants qui ne doivent pas pouvoir être récupérés une fois versés et avec la possibilité d'empêcher si nécessaire à certains membres de l'organisation de consulter le détail des chargements collectifs sur les cartes
- soit pour des paiements de dépenses professionnelles. Ce type d'usage est assimilé au type d'usage « paiements externes ».. La Belfius EasyCard est alors utilisée comme support de paiements mis à disposition de collaborateurs pour effectuer des dépenses pro-

<span id="page-3-0"></span>fessionnelles. Elle constitue alors une solution pour les entités qui souhaitent mettre une carte de paiement à disposition de collaborateurs qui n'ont pas de mandat sur le compte de l'entité, tout en ayant un contrôle strict du budget alloué à ces dépenses grâce à la possibilité de charger/décharger la carte. C'est en quelques sortes une alternative sous forme de carte de débit à la carte MasterCard Prepaid.

Dans ce cas, l'argent versé sur la carte appartient à l'organisation et il est mis à disposition du collaborateur titulaire de la carte afin d'effectuer des dépenses dans le cadre de son contrat de travail avec l'organisation, pour le compte de celle-ci. Il est alors possible à l'organisation de récupérer totalement ou partiellement les montants versés. .

# 3. Caractéristiques de la Belfius EasyCard

- carte de débit
- disposant des services suivants :
	- Bancontact/MisterCash
	- Maestro (par défaut limité à la zone géographique européenne comme pour toute carte de débit Maestro, avec la possibilité, sur demande, d'activer Maestro en dehors de cette zone)
	- Self-Service Banking
- La Belfius EasyCard peut donc être utilisée tant pour des paiements que pour des retraits d'espèces.
- application des limites standard des cartes de débit Belfius (actuellement : 650 eur / jour pour les retraits d'espèces et 2.500 eur / semaine pour les retraits d'espèces et les paiements) avec possibilité de demander une adaptation de ces limites (max 2.500 eur / jour et 10.000 eur / semaine).
- carte à puce munie d'un code secret, également appelé code PIN (Personal Identification Number).
- carte dont le numéro commence par 6703 06
- carte émise au nom de l'organisation
- carte commandée par l'organisation auprès de Belfius et envoyée à l'organisation avec son PIN mailer.
- Le code PIN est mis à disposition par le biais d'un PIN mailer (lettre scellée contenant le code dans une zone à gratter).
- Le lien entre la carte et son PIN mailer peut être établi sur la base du numéro de la carte.
- La carte remise par l'organisation à un bénéficiaire, avec son PIN mailer ainsi que les conditions d'utilisation de la carte
- Le bénéficiaire de la carte pourra modifier le code PIN via un automate Self-Service Banking.
- Carte inactive tant qu'elle n'a pas été affectée à un tiers par l'organisation. Il n'y a donc pas de risque en cas de perte ou de vol tant que la carte est en stock.
- la carte peut être bloquée en cas de perte ou de vol
- carte (re)chargeable
- la gestion et le suivi des cartes par l'organisation se font via BelfiusWeb
- le montant chargé par l'organisation est débité d'un compte de paiement au choix appartenant à l'organisation et est crédité dans le solde disponible de la carte
- les paiements et retraits effectués avec la carte par son titulaire peuvent se faire à hauteur du solde disponible de la carte
- délai de validité standard de la carte : 5 ans. Au-delà de ce délai, une nouvelle carte est envoyée à l'organisation en remplacement de la carte expirée. Il incombera alors à l'organisation de remettre la nouvelle carte au bénéficiaire.

# <span id="page-4-0"></span>4. Procédure

#### 4.1 Adhésion de l'organisation au service, un prérequis

L'organisation qui désire utiliser la Belfius EasyCard doit au préalable signer la convention d'adhésion à la Belfius EasyCard. Ce document est disponible dans le doc-center ou auprès de votre chargé de relations.

Il décrit les caractéristiques du produit, ses conditions d'utilisation et les obligations de chaque partie.

Cette convention doit être signée par les représentants de l'organisation (les personnes habilitées à engager l'organisation) et constitue un prérequis à la commande de cartes.

En cas d'annulation de la convention, les cartes existantes resteront actives et utilisables jusqu'à leur date d'échéance, leur blocage, leur suppression ou jusqu'à ce que leur disponible soit à 0. Ces cartes continueront à être visibles par l'organisation dans BelfiusWeb mais ne pourront plus être chargées.

#### 4.2 Gestion des cartes par l'organisation via BelfiusWeb

Conjointement à la convention d'adhésion à la Belfius EasyCard, l'organisation devra, pour pouvoir effectuer la gestion des cartes, signer le contrat d'adhésion à BelfiusWeb si elle ne dispose pas encore de cette application.

L'accès au module Belfius EasyCard de BelfiusWeb doit faire l'objet d'une demande via le module administratif de BelfiusWeb ou via la fiche utilisateur de BelfiusWeb (formulaire de configuration en ligne ou sur papier). Les accès des différents utilisateurs de BelfiusWeb au sein de l'organisation pourront y être définis.

Le contrat d'adhésion à BelfiusWeb et la fiche utilisateur sont disponibles sur le site www. belfius.be , sur PubliLink ou auprès de votre chargé de relations.

Pour chaque utilisateur de l'entité, il est possible de définir un accès en mode consultation ou en mode gestion (en plus de la consultation). Les possibilités en BelfiusWeb varient aussi en fonction du type d'usage des cartes. En effet, comme mentionné précédemment au point 2, on fait la distinction entre différents types d'usages : paiements « externes » et paiements « internes ». Le type d'usage de la carte est un paramètre établi par l'organisation lors de l'attribution d'une carte à un usager.

Selon le type d'usage de la carte, les accès de chaque utilisateur BelfiusWeb sont établis comme suit :

#### Carte avec type d'usage « paiements externes »

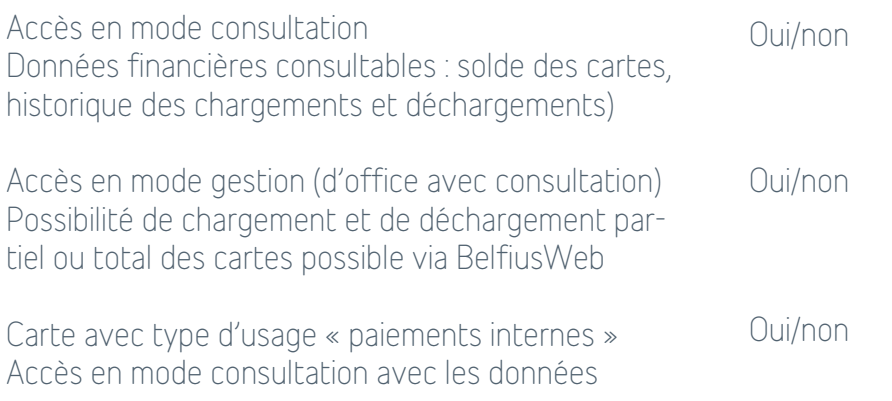

financières Données financières consultables : solde des cartes, historique des chargements et déchargements

#### $O<sub>U</sub>$

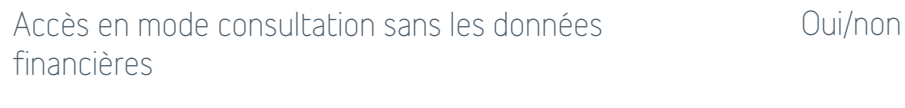

Accès en mode gestion d'office avec le mode consultation choisi (si accès en mode gestion : consultation possible du détail des chargements individuels contenus dans les fichiers de chargements collectifs pour autant que l'utilisateur ait accès à cette fonctionnalité sur le compte de l'entité) Uniquement possibilité de chargement et PAS de déchargement (même partiel) des cartes via BelfiusWeb

Le mode d'accès en consultation dans le module Belfius EasyCard de BelfiusWeb permet les consultations suivantes :

Oui/non

- Consultation des données de base d'une carte :
	- Numéro de la carte
	- Type d'usage de la carte : paiements internes, paiements externes o Titulaire de la carte
	- Commentaire (texte libre modifiable)
	- Statut de la carte (actif, pas encore actif, bloqué, supprimé) o Statut du titulaire de la carte (validé, non validé, pas d'identification auprès de Belfius) o Solde disponible de la carte (sauf en mode consultation sans les données financières pour une carte « paiements internes »)
	- Date d'échéance de la carte
	- Code langue de la carte
- Consultation des données détaillées d'une carte :
	- Numéro de la carte
	- Libellé sur la carte
	- Type d'usage de la carte : paiements internes, paiements externes (aussi pour dépenses professionnelles)
	- Compte de l'entité centralisateur des frais liés à la carte
	- Date de création de la carte
	- Date déchéance de la carte o Services liés à la carte
	- Activation de Maestro uniquement dans la zone géographique Européenne ou en dehors de cette zone
	- Code langue de la carte
	- Titulaire de la carte
	- Commentaire (texte libre modifiable)
	- Statut de la carte (actif, pas encore actif, bloqué, supprimé) o Statut du titulaire de la carte (validé, non validé, pas d'identification)
	- Solde disponible de la carte (sauf en mode consultation sans les données financières pour une carte « paiements internes »)
	- Historique des chargements et déchargements (sauf en mode consultation sans les

<span id="page-6-0"></span>données financières pour une carte « paiements internes »). Pas l'historique des opérations faites avec la carte. Seul le titulaire de la carte sait, s'il a accès à Belfius-Web, consulter l'historique des opérations faites avec sa carte en BelfiusWeb. Ceci constitue un point d'attention dans le cas où la carte est remise à un employé à des fins professionnelles car l'employeur ne sait pas suivre les dépenses effectuées avec la carte.

- Date du dernier chargement
- Consultation des chargements en attente de signature (dans le suivi des paiements)
- Le mode d'accès en gestion dans le module Belfius EasyCard de BelfiusWeb permet, en plus des possibilités de consultation, les fonctionnalités suivantes :
	- commande de cartes
	- attribution de cartes à des bénéficiaires
	- charger des cartes
	- décharger des cartes sur un compte de l'entité (pas possible pour des cartes « paiements internes »)
	- bloquer des cartes
	- supprimer des cartes
	- transférer les données d'une carte vers une nouvelle carte
	- normaliser une carte
	- demander un nouveau code PIN
	- adapter les limites financières des cartes (max 2.500 eur / jour et 10.000 eur / semaine)

L'accès en mode « gestion » aux cartes est aussi nécessaire pour pouvoir consulter, dans l'historique des opérations sur les comptes de l'entité, le détail des fichiers de chargements collectifs de ces cartes.

Les accès aux comptes qui ont été définis pour les utilisateurs BelfiusWeb sont également pris en considération. Dès lors, si un utilisateur n'a pas accès à certains comptes de l'entité, il ne pourra pas utiliser ces compte dans le cadre de la gestion des cartes Belfius EasyCard.

## 4.3 Commande des cartes

La commande de cartes se fait on line via BelfiusWeb (accès en mode gestion). La commande de cartes ne requiert pas de pouvoir de signature.

En cas de problème ponctuel avec BelfiusWeb, il est également possible d'utiliser un bon de commande ; ce document est disponible dans le doc-center.

Lors de la commande, les informations suivantes doivent être fournies par l'organisation :

- nombre de cartes (maximum 500 par commande)
- libellé de l'entité à mentionner sur les cartes (2 lignes de 23 caractères maximum)
- code langue (français, néerlandais, allemand)
- compte de l'entité centralisateur des frais liés à la carte adresse de l'organisation pour l'expédition des cartes adresse de l'organisation pour l'expédition des codes. Ces 2 adresses peuvent être différentes ou identiques, au choix de l'organisation.

Le type d'usage des cartes ne doit pas encore être défini à ce stade.

<span id="page-7-0"></span>Dès que les cartes commandées sont créées, elles sont visibles, avec leurs numéros respectifs, dans BelfiusWeb.

Les cartes sont expédiées à l'organisation par la poste. Les PIN mailers de ces cartes sont envoyés dans un colis séparé à l'organisation.

A la commande, les cartes sont inactives (statut « pas encore actif ») et donc inutilisables en cas de perte ou de vol. Il n'y a donc, à ce stade, pas de risque financier. Une carte ne sera active que lorsqu'elle sera attribuée par l'organisation via BelfiusWeb ; ce n'est qu'à partir de ce moment là que la carte pourra être chargée puis utilisée.

Suite à la commande de cartes, le compte désigné comme centralisateur des frais est débité du montant total lié au prix de création de chaque carte (forfait unique). Une annexe à l'extrait de compte reprend le détail de ces frais.

#### 4.4 Attribution d'une carte à un bénéficiaire

L'attribution d'une Belfius EasyCard à un bénéficiaire consiste à lui remettre un carte, avec son PIN mailer, comme support qui permettra à l'organisation d'effectuer des paiements en faveur de ce bénéficiaire.

L'attribution d'une carte à un bénéficiaire se fait on line via BelfiusWeb (accès en mode gestion). Elle ne requiert pas de pouvoir de signature.

A leur création, les cartes sont émises au nom de l'organisation et c'est, à ce moment-là , l'organisation qui est considérée par la banque comme « titulaire » de la carte. Toutefois, si le bénéficiaire à qui l'organisation remet une Belfius EasyCard peut être identifié valablement comme un client de la banque et qu'il signe l'acceptation des conditions d'utilisation de la carte, il deviendra alors, aux yeux de la banque, le titulaire de la carte et sera responsable à part entière de l'usage de celle-ci.

En pratique, il y a 3 possibilités d'attribution d'une carte à un bénéficiaire :

1. attribution d'une Belfius EasyCard à usager identifié sur la base de sa carte d'identité électronique (eID)

Dans ce cas, la carte d'identité électronique du bénéficiaire de la Belfius EasyCard est introduite dans le « connected card reader » de BelfiusWeb et les données requises pour l'identification de l'usager comme client de Belfius sont ainsi transmises à la banque.

Cette identification du bénéficiaire comme client de Belfius ne portera toutefois que sur la détention d'une Belfius EasyCard. Pour pouvoir disposer d'autres produits bancaires proposés par Belfius Banque (compte, crédit, placement, assurance, …), cette personne devra alors obligatoirement être identifiée comme client par une agence Belfius.

A côté de cela, l'organisation lui remettra les conditions d'utilisation de la Belfius EasyCard imprimée en double exemplaire à partir de BelfiusWeb. Un exemplaire est destiné au bénéficiaire et l'autre exemplaire dûment signé devra être envoyé au siège de Belfius Banque.

Une fois toutes les données d'identification du bénéficiaire ainsi que le document relatif aux conditions d'utilisation de la Belfius EasyCard dûment signé auront été reçus par le siège de Belfius Banque, le bénéficiaire sera alors réellement le titulaire de la carte. Le statut du titulaire de la carte visible en BelfiusWeb deviendra alors « validé ». Tant que tout ce qui a été introduit et envoyé n'a pas été validé par le siège de Belfius Banque, ce statut sera « non validé ».

2. attribution d'une Belfius EasyCard à un bénéficiaire identifié sur la base d'une pièce d'identité valable autre que la carte d'identité électronique Dans ce cas, on suit exactement les mêmes principes que lors de l'identification de l'usager comme client de Belfius sur la base d'une carte d'identité électronique si ce n'est que les données requises transmises à Belfius via BelfiusWeb doivent être introduites dans BelfiusWeb par l'organisation. Un écran est prévu à cet effet pour indiquer le nom, le prénom, l'adresse, la date et le lieu de naissance de l'usager. Dans ce cas, il convient d'également envoyer au siège de Belfius une copie de la pièce d'identité de l'usager, conjointement aux conditions d'utilisation de la Belfius EasyCard signées par ce dernier. Ce type d'identification « à distance » (càd sans identification face à face par un représentant habilité de la banque) n'est admise que pour des bénéficiaires enregistrés au Registre national des personnes physiques, çàd des résidents en Belgique. A défaut d'être enregistré au Registre national des personnes physiques (vérification par la banque), la carte ne pourra pas être utilisée pour faire des retraits d'espèces ou des virements. Ces fonctions resteront alors inactives sur la carte, qui est alors uniquement utilisable pour faire des paiements dans des commerces.

Toutefois, si le bénéficiaire de la carte dispose d'une pièce d'identité mais est un non résident (donc n'est pas enregistré au Registre national) et s'il est souhaité que les fonctions « retraits d'espèces » et « virement » via un automate bancaire soient activées sur la carte, l'organisation pourra choisir l'option d'identification d'un non résident dans BelfiusWeb. Dans ce cas, le document comportant les données d'identification de la personne et les conditions d'utilisation de la carte doit être co-signé par un représentant habilité de la banque (le chargé de relations Belfius de votre organisation). Il s'agit alors d'un identification face à face du bénéficiaire de la carte et plus d'une identification à distance.

3. attribution d'une Belfius EasyCard par un CPAS à un bénéficiaire non-identifié auprès de la banque Exceptionnellement, la Belfius EasyCard peut être remise par un CPAS à un tiers sans identification de ce dernier car ce sont des entités « officielles » qui sont amenées légalement de par leur mission à payer des tiers qui ne sont pas forcément en possession de papier d'identité conforme à ce que demande la banque. Dans ce cas, c'est l'entité qui reste alors aux yeux de la banque le titulaire de la carte et est responsable de son usage

Avec ce mode d'affectation particulier de la Belfius EasyCard, la fonction « retrait cash » de la carte est active mais pas la fonction virement au SSB.

Le statut du titulaire de la carte visible en BelfiusWeb sera dans ce cas « pas d'identification » (auprès de la banque).

Point d'attention : La Belfius EasyCard sans identification du porteur est exclusivement réservée aux CPAS et n'est admise que quand il n'est pas possible d'établir une relation directe entre la banque et le bénéficiaire de l'allocation octroyée par le CPAS (pas d'acceptation des conditions d'utilisation de la carte ou pas de pièce d'identité valable).

Le but de cette solution est de pouvoir aussi donner une solution d'urgence pour des bénéficiaires identifiables par le CPAS mais pas par la banque. Le but n'est donc certainement pas de donner la possibilité d'émettre des cartes de débit non nominatives par facilité ou en vue de l'utilisation d'une carte par plusieurs personnes. Le principe de base reste qu'une carte de paiement et son code secret sont strictement personnels.

Une fois qu'une carte a été attribuée sans identification auprès de Belfius du bénéficiaire, on ne sait plus changer le mode d'attribution de cette carte.

Une fois qu'une carte a été attribuée à un bénéficiaire, il n'est pas possible de l'attribuer à une autre bénéficiaire (pas de réutilisation de cartes). En revanche, rien n'empêche d'attribuer plusieurs cartes à un même bénéficiaire. Un bénéficiaire pourrait recevoir une Belfius EasyCard de plusieurs organisations mais chacune est gérée séparément par l'organisation qui a attribué la carte.

Lors de l'attribution d'une carte, l'organisation peut introduire un commentaire propre à la carte dans BelfiusWeb. Il s'agit d'une zone de texte libre, modifiable à tout moment, dans laquelle l'organisation peut indiquer les références dont elle dispose sur le bénéficiaire de la carte.

C'est au moment de l'attribution d'une carte à un bénéficiaire qu'il faut indiquer le type d'usage de la carte : « paiements externes » (aussi dans le cas d'usage pour dépenses professionnelles) ou « paiements internes » selon que l'usage qui sera fait de la carte et selon les modalités de gestion requises. Pour rappel, deux grandes différences pour l'organisation entre le type d'usage « paiements externes » et le type d'usage « paiements internes » est que les données financières d'une carte à usage « paiements internes » peuvent ne pas être consultables si l'organisation le souhaite (choix à effectuer lors de la définition des accès de chaque utilisateur BelfiusWeb) et qu'une carte à usage « paiements internes » ne peut pas être déchargée via BelfiusWeb.

Une fois le choix du type d'usage d'une carte effectué, il ne pourra plus être modifié par la suite.

L'attribution d'une carte à un bénéficiaire (même non identifié auprès de la banque) entraîne automatiquement l'activation de la carte ; çàd que le statut de la carte visible en BelfiusWeb devient « actif ». Dès qu'une carte est active, les frais de gestion sont appliqués (forfait de gestion prélevé une fois par an prorata temporis).

Tableau synthèse des types d'usage possibles : (BEC = Belfius EasyCard)

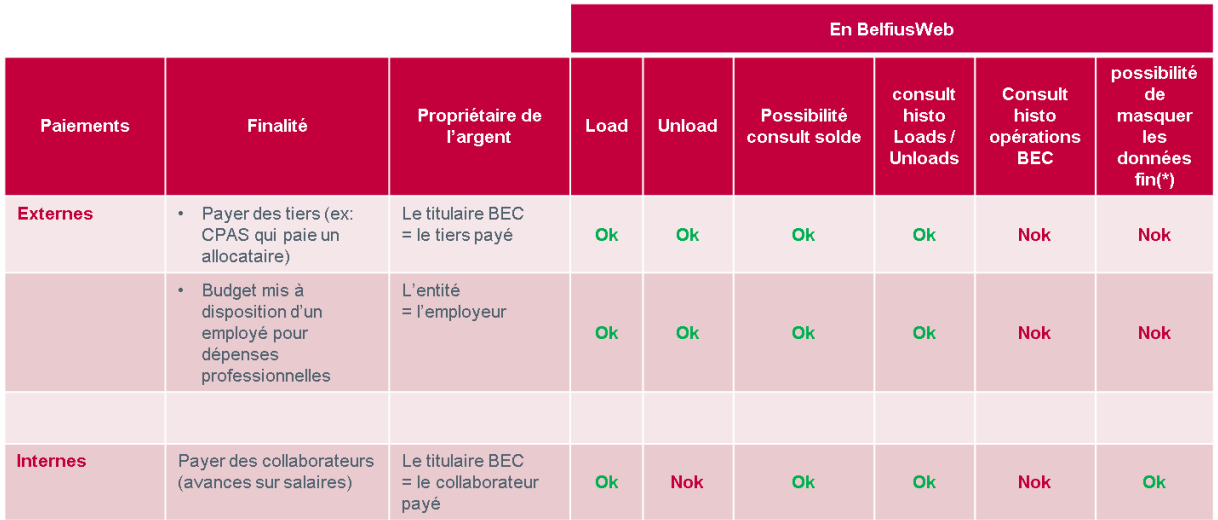

(\*) Solde et historique des Loads/Unloads

#### 4.5 Chargement des cartes

<span id="page-10-0"></span>Seules les cartes ayant le statut « actif » peuvent être chargées. Les cartes inactives, bloquées ou supprimées ne peuvent pas être chargées.

Le chargement d'une Belfius EasyCard consiste à créditer le solde disponible de la carte d'un montant choisi tout en débitant de ce même montant le compte de l'organisation mentionné dans cette opération. Ceci se déroule comme un virement si ce n'est que c'est la carte bénéficiaire qui est créditée et non un compte bénéficiaire.

Le chargement d'une carte se fait on line via BelfiusWeb (accès en mode gestion indispensable).

Vu qu'il s'agit d'une opération financière, le chargement d'une carte requiert le respect des pouvoirs de signature sur le compte de l'organisation utilisé pour cette opération. Ainsi, selon les règles de signature établies sur ce compte, la ou les personne(s) mentionnées comme signataire(s) dans ces règles devront signer l'opération pour permettre son exécution. On suit ici les mêmes principes que pour les virements.

Il est donc aussi possible qu'un utilisateur de BelfiusWeb prépare l'opération et que celle-ci soit ensuite signée par le(s) signataire(s) requis.

Tant qu'un chargement n'est pas complètement signé, il reste dans la liste des opérations en attente de signature ; il peut encore alors être modifié si nécessaire.

De même, comme pour les virements, il est possible de faire un chargement individuel (chargement d'une carte à la fois) ou un chargement collectif (chargement de plusieurs cartes en même temps) tel que mentionné ci-dessous. Lors d'un chargement collectif, le compte donneur d'ordre est débité du montant total et chaque carte est créditée du montant indiqué. Ce montant peut être différent pour chaque carte ou identique pour toutes les cartes.

Une communication peut être introduite pour chaque chargement.

Une date d'exécution ultérieure (« date mémo ») peut être indiquée.

Un chargement peut être créé de plusieurs manières :

- on line en BelfiusWeb :
	- Une carte à la fois : en introduisant les données utiles pour le chargement
	- Plusieurs cartes à la fois : en sélectionnant, dans la liste en BelfiusWeb, les cartes à charger, puis en créant le chargement avec toutes les données utiles.
	- Le compte donneur d'ordre et le montant doivent être identiques pour toutes les cartes chargées ensemble.
- à partir d'un fichier au format txt préparé à l'aide d'un éditeur de texte standard suivant une structure bien définie (voir description au point 9, annexe 2) et ensuite importé en BelfiusWeb comme une « Enveloppe ». Une enveloppe, une fois créée, peut être adaptée. Après envoi, elle peut être archivée pour éventuellement être réutilisée ultérieurement. Il est également possible de créer une enveloppe comme « Enveloppe récurrente ».
- Si vous préparez vos chargements à l'aide d'un tableur (par ex : Excel), vous risquez d'être confronté à la conversion automatique des champs qui rend l'importation des données impossible. Si vous souhaitez toutefois importer un fichier au format csv, veillez à ce que tous les champs respectent bien la structure imposée (voir description au point 9, annexe 2) et les formats supportés par la version de voter tableur.Dans une même enveloppe (ou un même fichier csv / txt), il est possible d'indiquer des montants et/ou des comptes donneurs d'ordre différents pour chaque carte. Cette méthode de chargement peut être

<span id="page-11-0"></span>pratique pour charger de manière régulière plusieurs cartes simultanément.

• à partir d'un fichier au format XML. Il s'agit d'un fichier protocolaire similaire à un fichier de virements SEPA à quelques différences près. Belfius utilise en effet une version spécifique du protocole XML adaptée pour indiquer qu'un fichier contient des « loads sur des cartes » plutôt que des « virements sur des comptes ». Voir description dans l'annexe 1 au point 9.

Ce fichier pourra être importé en BelfiusWeb pour être ensuite traité de la même manière qu'un fichier de paiements.

Cette méthode de chargement peut, elle aussi, être pratique pour charger de manière régulière plusieurs cartes simultanément.

Un fichier de chargement de cartes est préparé, envoyé, signé et suivi de la même manière qu'un fichier de paiements à part que les bénéficiaires sont des numéros de cartes et pas des numéros de comptes. Il n'est pas possible de mélanger, dans un même fichier, des virements et des chargements de cartes. Il est en revanche possible de mélanger dans un même fichier des chargements de cartes dont le type d'usage est différent. Belfius se chargera ensuite de séparer les cartes à usage « paiements internes » de telle sorte que les chargements de ces cartes ne soient pas visibles, ni en BelfiusWeb, ni dans le reporting, pour les utilisateurs BelfiusWeb n'ayant pas le droit de consulter de détail des chargements individuels de cartes à usage « paiements internes » contenus dans un chargement collectif (selon la définition des accès de chaque utilisateur BelfiusWeb de l'organisation)..

Le reporting des chargement est fait comme pour les virements : dans l'historique des opérations dans BelfiusWeb, via CODA (CODA V2 ou XML reporting) et via les extraits de compte (PaPyRuS).

## 4.6 Déchargement d'une carte sur un compte de l'organisation

Le déchargement d'une Belfius EasyCard sur un compte de l'organisation consiste à verser une partie ou la totalité du solde de la carte sur un compte de paiement de l'organisation au choix. Par exemple, suite à une erreur de montant lors d'un chargement ou si une carte n'est plus utilisée et peut être supprimée.

Seules les cartes à usages « paiements externes » peuvent être déchargées par l'organisation.

Le déchargement d'une Belfius EasyCard se fait on line via BelfiusWeb (accès en mode gestion indispensable) à partir de la liste des cartes actives ou bloquées. Il ne requiert pas de pouvoir de signature.

## 4.7 Blocage d'une carte

Le blocage d'une Belfius EasyCard consiste à rendre la carte inutilisable. En cas de perte ou de vol de la carte, son titulaire est responsable de le signaler et de faire bloquer la carte le plus vite possible tel que mentionné dans les conditions d'utilisation de la carte.

Dans le cas d'une carte attribuée à un bénéficiaire non identifié auprès de la banque, c'est donc l'organisation qui porte cette responsabilité.

<span id="page-12-0"></span>Le blocage de la carte peut se faire on line via BelfiusWeb (accès en mode gestion requis), via Card Stop (070/344.344) ou via Belfius (02/222.50.21).

Une fois qu'une carte est bloquée, son statut consultable en BelfiusWeb est « bloqué ». Le blocage d'une Belfius EasyCard n'entraîne pas la création automatique d'une nouvelle carte pour remplacer la carte bloquée et il n'est pas possible de faire une duplicata de la carte bloquée.

Une nouvelle carte doit donc être attribuée au bénéficiaire. Le solde de la carte bloquée peut être transféré sur la nouvelle carte ou déchargé sur le compte de l'organisation. Dès que le solde d'une carte bloquée est mis à 0, celle-ci est automatiquement supprimée. Dans le cas où le bénéficiaire avait perdu sa carte, où la carte a été bloquée, où il retrouve sa carte et celle-ci présente un solde positif, il est possible de rendre la carte bloquée à nouveau active en la normalisant (voir plus loin).

Le blocage d'une carte n'entraîne pas l'interruption de l'application des frais de gestion (forfait de gestion prélevé en fin d'année prorata temporis).

#### 4.8 Suppression d'une carte

Il est possible de supprimer une carte active qui n'est plus utilisée. Son solde doit pour cela être à 0. S'il est positif, il est possible de la décharger sur un compte de l'organisation ou de le transférer sur une autre carte.

Dès le moment où une carte est supprimée, les frais de gestion (forfait de gestion prélevé en fin d'année prorata temporis) ne sont plus appliqués.

Une fois qu'une carte est supprimée, son statut consultable en BelfiusWeb est « inactif ». Les cartes supprimées disparaissent de la liste en BelfiusWeb après 18 mois. Une carte supprimée ne peut plus être réactivée.

La suppression d'une carte peut se faire on line via BelfiusWeb (accès en mode gestion indispensable).

## 4.9 Transfert des données d'une carte vers une nouvelle carte

Une carte à supprimer parce qu'elle est défectueuse ou une carte bloquée peuvent être transférées sur une nouvelle carte.

L'organisation remet alors la nouvelle carte encore inactive au bénéficiaire et transfère, via BelfiusWeb (accès en mode gestion requis), les données de l'ancienne carte sur la nouvelle. Cette nouvelle carte devient alors active et l'ancienne carte est automatiquement supprimée.

Toutes les données de l'ancienne carte, tant les données du titulaire que les données financières ainsi que la tarification sont transposées sur la nouvelle carte.

#### 4.10 Normalisation d'une carte

Dans le cas où une carte est bloquée après 3 introductions successives d'un code PIN erroné ou après avoir été avalée par un automate Self-Service Banking, il est possible de rétablir son statut de carte « actif » en la normalisant.

<span id="page-13-0"></span>La normalisation peut se faire on line via BelfiusWeb (accès en mode gestion requis).

Le bénéficiaire de la carte garde alors le code PIN existant.

Après la normalisation, la carte doit être introduite sur un automate Self-Service Banking afin de synchroniser le code PIN avec le système de Belfius. Après cela, la carte est de nouveau utilisable.

# 4.11 Adaptation des limites financières d'une Belfius EasyCard

Par défaut, les limites financière d'une Belfius EasyCard sont :

- par jour : 650 eur pour les retraits
- par semaine : 2.500 eur pour les retraits et les paiements

Il est possible de modifier ces limites, par multiple de 10 eur, avec un maximum de 2.500 eur pour la limite journalière et de 10.000 eur pour la limite hebdomadaire.

L'adaptation des limites d'une Belfius EasyCard peut se faire on line via BelfiusWeb (accès en mode gestion requis).

## 4.12 Demande d'un nouveau code PIN

Dans le cas où le bénéficiaire d'une Belfius EasyCard a oublié son code PIN, un nouveau code PIN peut être demandé on line via BelfiusWeb (accès en mode gestion indispensable).

Un nouveau PIN mailer est alors produit et envoyé à l'organisation qui le remettra ensuite au bénéficiaire.

La production d'un nouveau code PIN est un service payant.

## 4.13 Renouvellement des cartes

Une Belfius EasyCard a une date d'expiration standard se situant 5 ans après sa date de création.

Après la date d'échéance, la carte devient inactive et ne peut plus être utilisée.

Dès lors, 6 mois avant l'échéance de chaque carte, une nouvelle carte sera automatiquement et gratuitement envoyée à l'organisation qui pourra ensuite la remettre au bénéficiaire.

A cet effet, l'organisation pourra faire le suivi des cartes qui arrivent à échéance via BelfiusWeb. En effet, la date d'échéance de chaque carte y est consultable. De plus, l'écran de consultation des cartes permet de faire des recherches sur base de différents critères dont la date d'échéance. L'organisation pourra ainsi s'organiser et informer à temps le bénéficiaire que sa carte arrive bientôt à échéance et qu'il va donc devoir venir chercher sa nouvelle carte auprès de l'organisation.

Lors de la remise de la nouvelle carte au bénéficiaire, l'ancienne carte peut alors être transférée vers la nouvelle tel qu'expliqué précédemment dans ce document. Si une carte n'est plus utile, alors l'organisation a la possibilité de la supprimer via BelfiusWeb.

# 5. Utilisation de la Belfius EasyCard par son bénéficiaire

Le porteur d'une Belfius EasyCard peut :

- Faire des paiements sur les réseaux Bancontact/MisterCash et Maestro (dans la zone géographique européenne).
- Consulter le solde de la carte et l'historique des dernières opérations (+/- 15) via un automate SelfService Banking de Belfius Banque.
- Imprimer le solde de la carte et l'historique des dernières opérations (+/- 15) via un automate SelfService Banking de Belfius Banque.
- Effectuer des retraits d'espèces (billets) sur un automate bancaire (un automate Self-Service Banking de Belfius Banque ou un automate d'une autre banque), à hauteur du solde disponible sur la carte et tenant compte des limites financières liées à la carte.
- La fonction « retrait d'espèces » est active sur la carte si le bénéficiaire de la carte est
- un résident belge (enregistrement de la personne au Registre national des personnes physiques) correctement identifié auprès de la banque comme client titulaire de la carte (soit sur la base d'un eID, soit sur la base d'une pièce d'identité papier).
- un non résident (non connu au Registre national des personnes physiques) mais dans ce cas, outre l'identification sur la base d'une pièce d'identité papier, une identification face à face via un représentant habilité de la banque est indispensable pour que cette fonction soit active (càd cosignature du document d'identification avec les conditions d'utilisation de la carte par le chargé de relations Belfius de l'organisation).
- pour les cartes remises par des CPAS à des bénéficiaires identifiés par le CPAS mais ne pouvant pas être identifiés valablement auprès de la banque : la fonction retrait d'espèces est activée malgré l'absence d'identification par la banque compte tenu de la prise en charge de la personne par le CPAS dans le cadre de sa mission légale. Dans ce cas, c'est le CPAS qui est responsable de la carte aux yeux Belfius
- Retirer, si nécessaire, le solde de la carte inférieur à 5 euros (càd la plus petite des coupures disponibles aux SSB) au guichet d'une agence Belfius.
- Avec une carte remise par un CPAS à un bénéficiaires identifié par le CPAS mais ne pouvant pas être identifié valablement auprès de la banque, le CPAS, considéré par Belfius comme titulaire de la carte, devra remettre à la personne une attestation de retrait cash au guichet (document FOPU1251 disponible dans le doc center). Sans cela, l'employé au guichet ne pourra pas faire le lien entre la carte et la personne et ne pourra donc pas effectuer le retrait d'espèces (en euros / dans une autre devise).
- Effectuer un « virement », càd transférer un montant, à hauteur du solde disponible sur la carte, sur un compte bancaire via un automate Self-Service Banking de Belfius Banque. Cette opération permet par exemple à l'usager de payer une facture via un mode de paiement un scriptural.
- Cette fonction n'est active sur la carte que si le bénéficiaire de la carte a été correctement identifié auprès de la banque comme client titulaire de la carte (soit sur la base d'un eID, soit sur la base d'une pièce d'identité papier et avec confirmation de l'enregistrement de la personne au Registre national des personnes physiques, soit, pour un non résident (non connu au Registre national des personnes physiques) sur la base d'une pièce d'identité papier et avec identification face à face via une représentant habilité de la banque (càd co-signature du document d'identification avec les conditions d'utilisation de la carte par le chargé de relations Belfius de l'organisation).
- Changer le code PIN via un automate Self-Service Banking de Belfius Banque
- Faire bloquer, en cas de perte ou de vol, sa carte en contactant Card Stop, l'organisation qui lui a remis la carte ou Belfius.

### <span id="page-15-0"></span>6. En cas de décès du bénéficiaire de la carte

Dans le cas où le bénéficiaire décède et est connu par Belfius comme client titulaire de la carte, un dossier de successions sera ouvert chez Belfius dès le moment où Belfius (service Successions) aura pris connaissance du décès. L'organisation peut ainsi signaler le décès du bénéficiaire à Belfius.

Le service Successions de Belfius fera bloquer la carte, le solde disponible de la carte le jour du décès sera établi et la liquidation de ce solde vers les héritiers sera effectué selon les règlementations en vigueur dans ce domaine. La carte sera ensuite supprimée par Belfius.

Si le bénéficiaire de la carte n'a pas été pas identifié comme client chez Belfius, le titulaire de la carte aux yeux de Belfius est alors l'organisation. Dans ce cas, comme cette personne n'est pas connue de Belfius, aucun dossier de successions ne pourra être ouvert chez Belfius.

Service Successions de Belfius Banque :

• N colis 11/SD Boulevard Pachéco 44 1000 Bruxelles E-mail : BO-Pay-Successions@belfius.be

#### 7. Tarifications liées à la Belfius EasyCard

Les prix mentionnés ci-dessous sont TVAC. Ils sont susceptibles d'être adaptés, moyennant information au préalable. Ces tarifs ont été établis de manière à couvrir en partie les coûts de mise en place et de fonctionnement de la Belfius EasyCard.

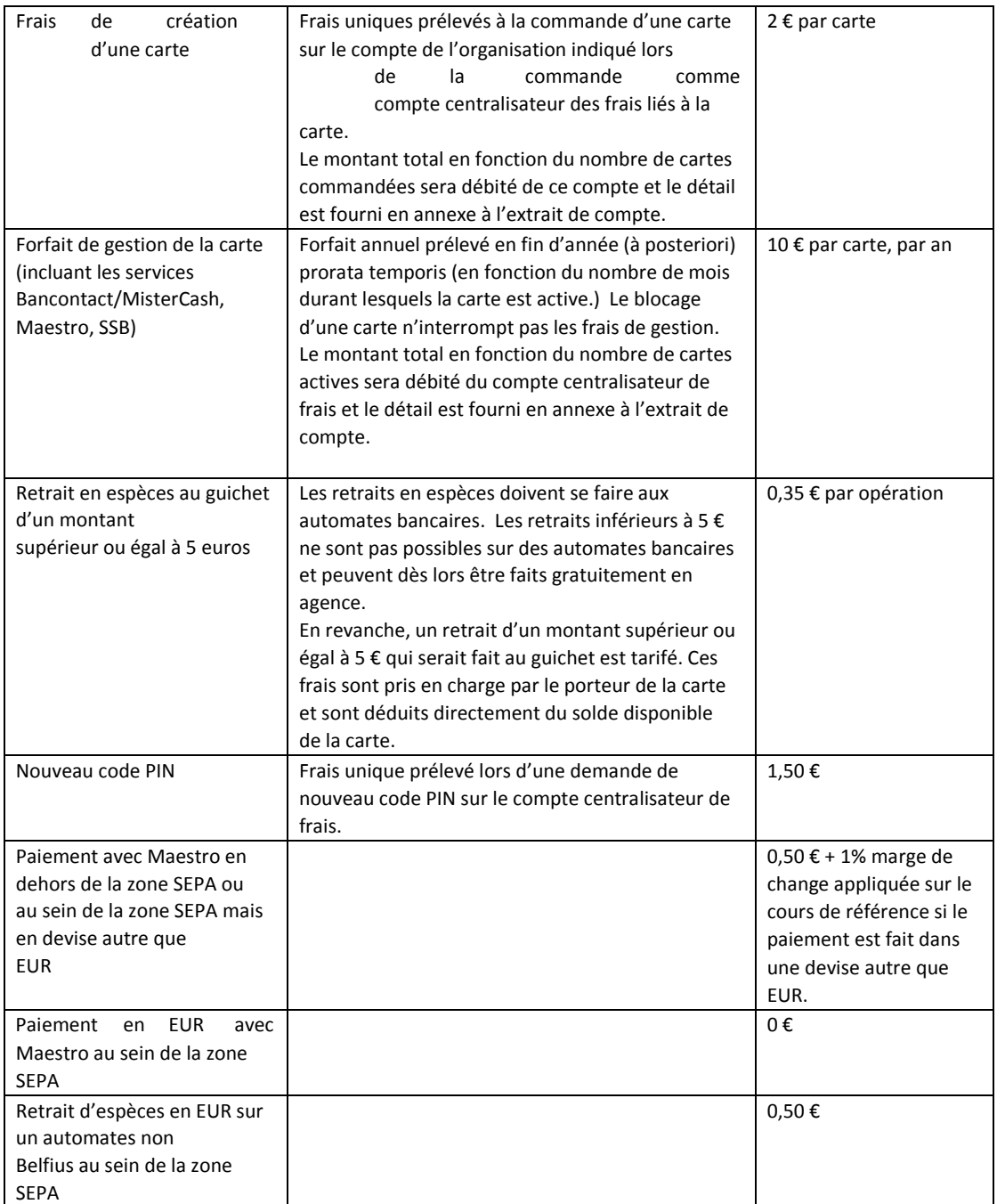

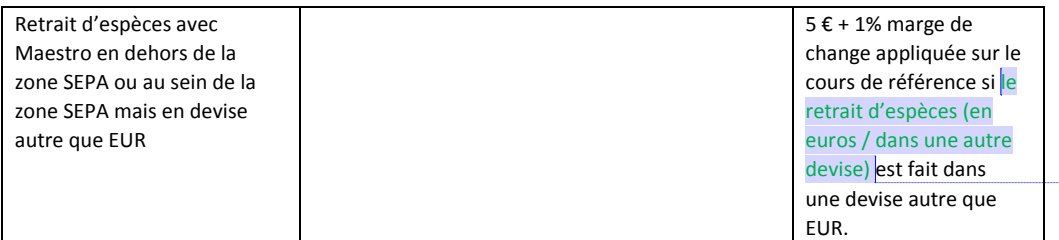

#### 8. Reporting CODA relatifs au chargement individuel ou collectif de la Belfius EasyCard

Codes famille : 04 et code opération 40 et 41 (ces 2 codes correspondent à des codes libres dans le protocole et sont utilisés spécifiquement pour la Belfius EasyCard).

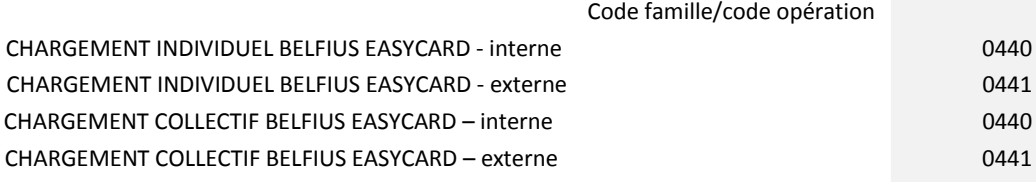

Le détail du coda présente notamment :

- Le nom du porteur identifié et le commentaire tronqué à 52 positions éventuellement introduit lors de l'attribution de la carte
- La communication introduite lors le chargement

Pour le déchargement de la Belfius EasyCard, les code famille 04 et code opération 54 sont utilisés.

#### 9. Annexes

Annexe 1 : Préparation du fichier de chargement (load) des cartes Belfius EasyCard suivant le protocole XML

Belfius utilise une version spécifique du protocole XML adaptée pour indiquer qu'un fichier contient des « loads sur des cartes » plutôt que des « virements sur des comptes ».

Les zones en jaune barrées ci-après sont des zones qui ne s'appliquent pas pour la Belfius EasyCard.

Les zones en jaunes non barrées sont des zones spécifiques pour la Belfius EasyCard

#### **ServiceLevel**

Cette rubrique du message fait partie des PaymentTypeInformation (2.6)

Définition : Accord dans le cadre duquel ou règles conformément auxquelles la transaction doit être effectuée. XML Tag : <SvcLvl>

Occurrence : [0..1]

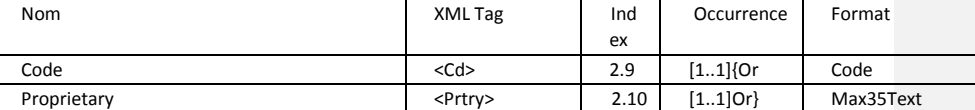

Proprietary

Cette rubrique du message fait partie du ServiceLevel (2.8).

Définition : Identification Proprietary d'un niveau de service convenu d'avance offert par une banque donnée

XML Tag : <Prtry>

Occurrence : [1..1]

Format : Max35Text

Règles : le Proprietary Service Level ne peut pas être utilisé pour les virements européens Exemple : <Prtry>EASYCARD</Prtry>

#### **CreditorAccount**

Définition : Identification sans ambiguïté du compte du créancier qui sera crédité suite à l'opération de paiement. XML Tag : <CdtrAcct> Occurrence :

[1..1] pour les virements européens

[0..1] pour les virements non-européens

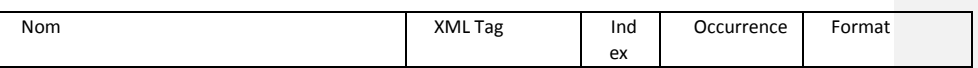

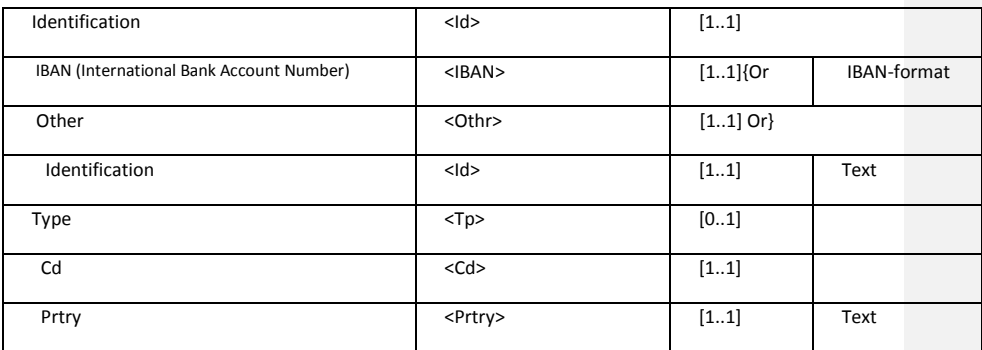

#### Proprietary

Cette rubrique du message fait partie du compte du créancier Définition :

XML Tag : <Prtry>

O c c u r r e n c e :  $\bar{\rm I}$ 1 . . 1 ] F o r m a t : M a x 3 5 T e x t

Règles :

Exemple : <Prtry>EASYCARD</Prtry>

<CdtrAcct>

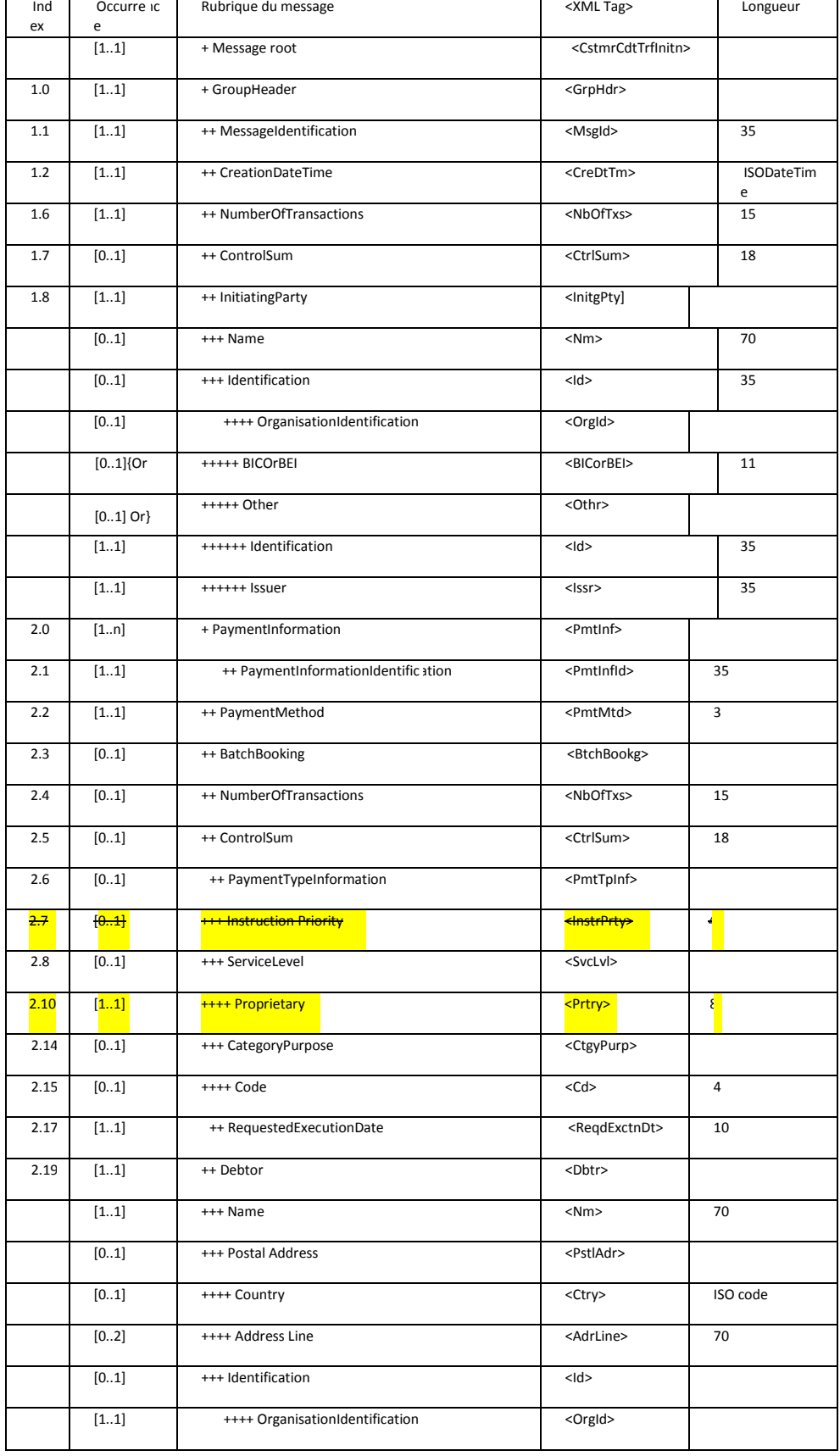

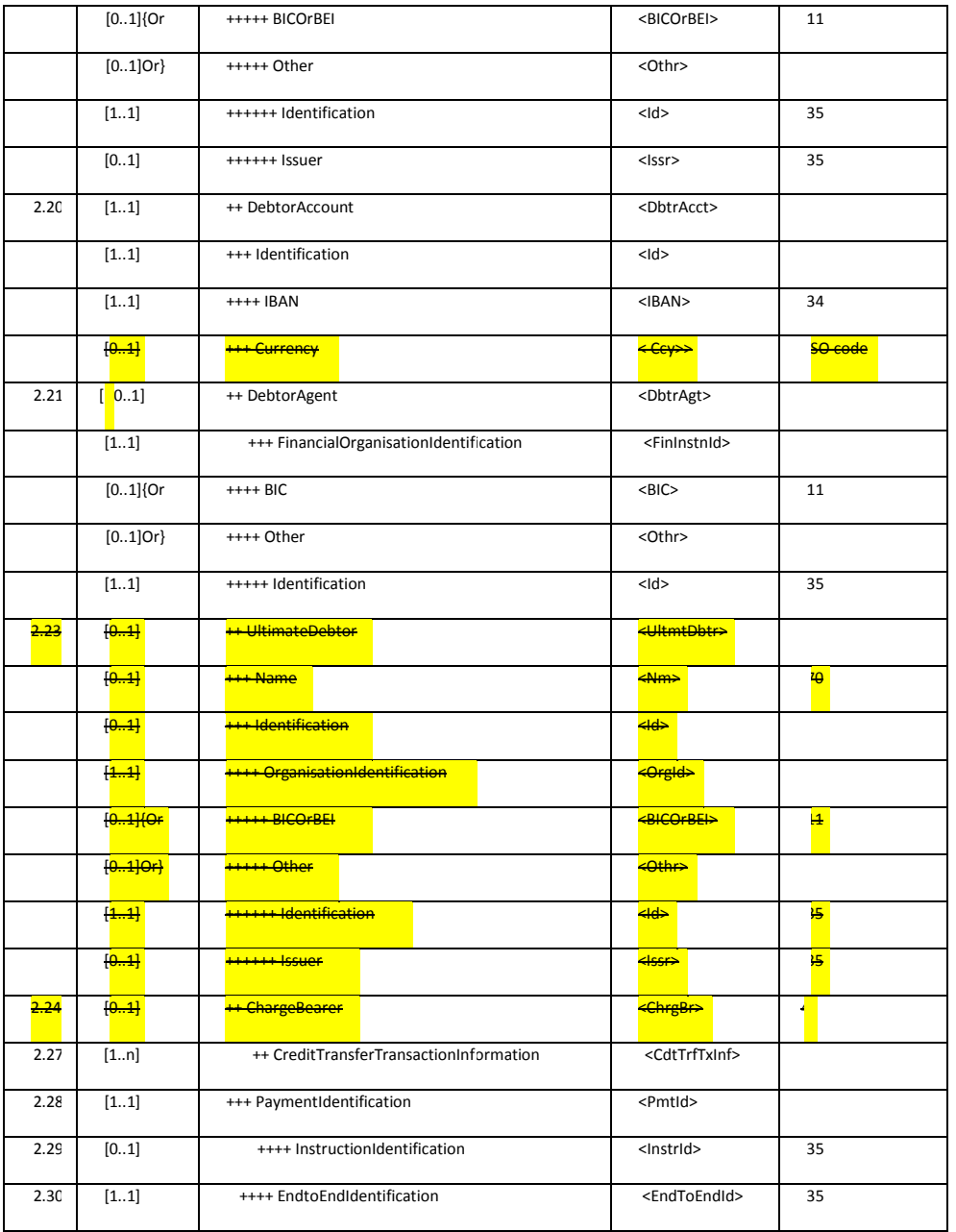

<Id><Othr><Id>6703xxxxxxxxxxxx</Id></Othr></Id>

<Type><Prtry>EASYCARD</Prtry></Type></CdtrAcct>

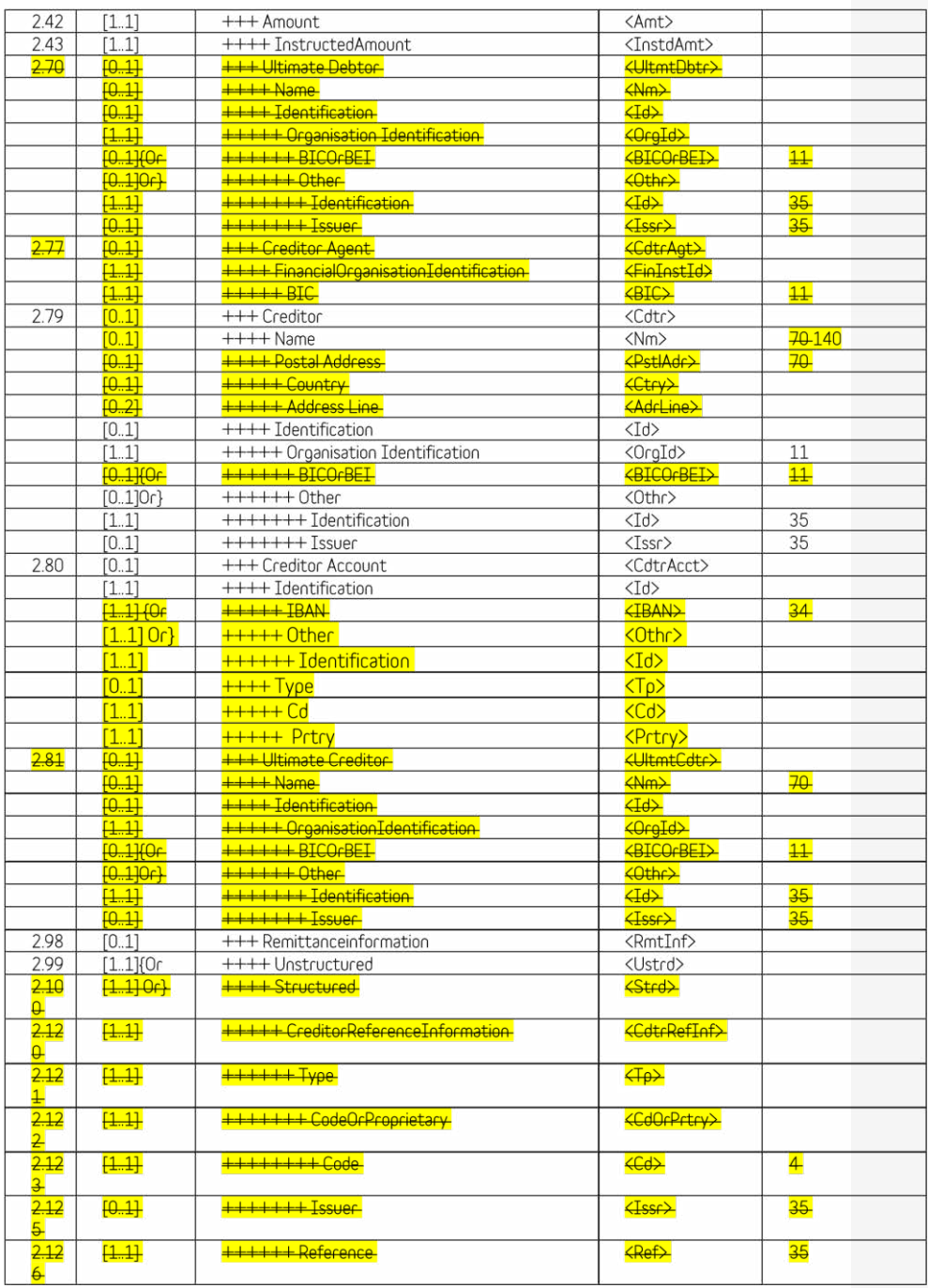

Annexe 2 : Préparation du fichier csv / txt de chargement (load) des cartes Belfius EasyCard

Ci-dessous, la description de la structure à suivre pour la confection d'un fichier csv / txt de chargement de cartes.

Les premières lignes et les dernières lignes de ce fichier doivent reprendre la liste des différentes variables qui composent chaque ligne du fichier. Vous devez donc les reprendre telles quelles comme indiqué en rouge ci-dessous.

Entre ces 2 blocs, vous pouvez mettre autant de lignes qu'il y a de chargements de cartes à effectuer en attribuant à chaque variable la valeur adéquate suivant les instructions du tableau ci-dessous. Dans le cadre, cidessous, il s'agit d'un exemple à titre illustratif.

#### CLASSIFICATION;OCA\_ACCOUNT;REQUESTEDEXECUTIONDATE;AMOUNT;CPT\_ACCOUNTNUMBER;INDIVIDUAL;CPT\_ N

AME;CPT\_ADDRESSLINE1;CPT\_CITY;OWNREFERENCE;STRUCTUREDMESSAGEINDICATOR;REMITTANCEINFORMATION

LINE1;REMITTANCEINFORMATIONLINE2;CPT\_REFERENCE

BE\_IPC;BExxxxxxxxxxxxx;2014 -07-11;10;6703xxxxxxxxxxxxx;0;MyCPTNAME;MyCPTAddress;luttre;maandagmorgen;0;getest door johnny;Achten van Bilzen;MyCptreference<br>BE\_IPC;BExxxxxxxxxxxxxxx;2014 -07-

-07-11;11;6703xxxxxxxxxxxx;0;MyCPTNAME;MyCPTAddress;luttre;lundi matin;0;Chantal;de Malonne;MyCptreference

BE\_IPC;BExxxxxxxxxxxxxxx;2014 -07-

11;12;6703xxxxxxxxxxxxx;0;MyCPTNAME;MyCPTAddress;luttre;myreference;0;remittance1;remit tance2;MyCptreference

BE\_IPC;BExxxxxxxxxxxxxx;2014 -07-

11;13;6703xxxxxxxxxxxxx;0;MyCPTNAME;MyCPTAddress;luttre;myreference;0;remittance1;remittance2;MyCptreference BE\_IPC;BExxxxxxxxxxxxxx;2014-07-

11;14;6703xxxxxxxxxxxxx;0;MyCPTNAME;MyCPTAddress;luttre;myref erence;0;remittance1;remittance2;MyCptreference

#### ASSIFICATION;OCA\_ACCOUNT;REQUE

AME;CPT\_ADDRESSLINE1;CPT\_CITY;OWNREFERENCE;STRUCTUREDMESSAGEINDICAT OR;REMITTANCEINFORMATION

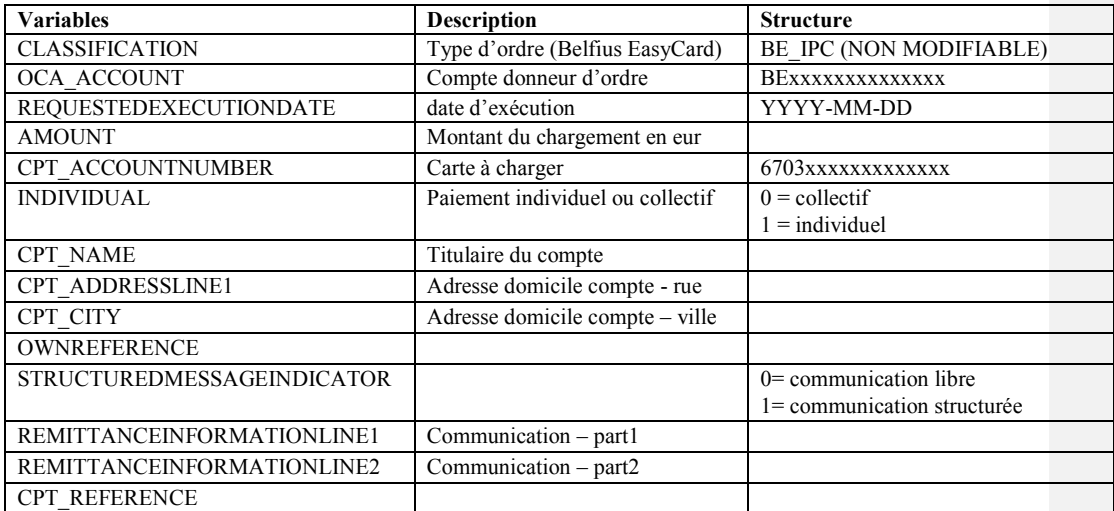